**Hi everyone! Down below are instructions on how to add a calendar on google calendar.**

**Step 1: Log into google calendar with your warriorlife email address. (It is very important to remember to make sure to be logged into your warriorlife and not your personal email otherwise the link won't work.)**

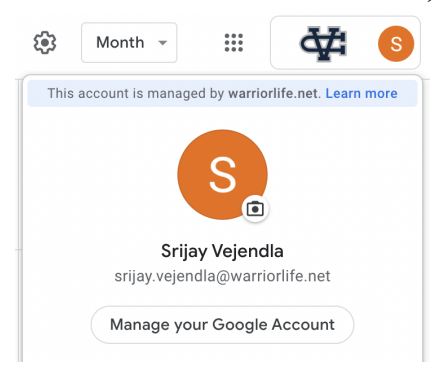

## **Step 2: [Click here](https://calendar.google.com/calendar/u/1?cid=Y19oa2owb251Yml1djQxYWRvdmFlcGRwOTYxa0Bncm91cC5jYWxlbmRhci5nb29nbGUuY29t) to have access to the calendar.**

## **Step 3: Then click add.**

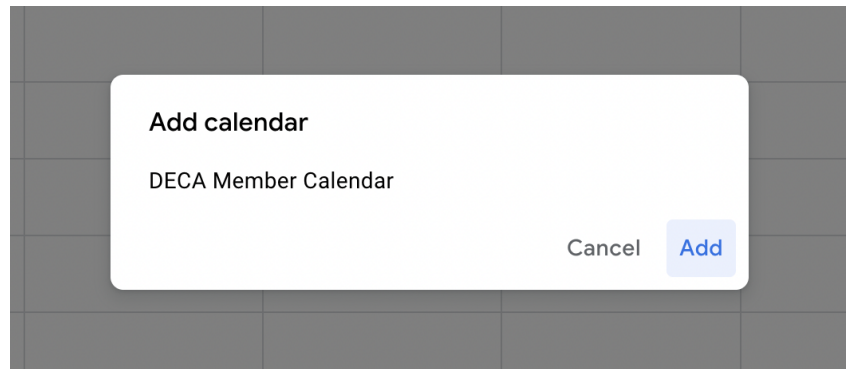